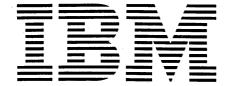

# **Application Program**

# System/360 Continuous System

Modeling Program

Operator's Manual

Program Number 360A-CX-16X

This is an IBM System/360 program for the simulation of continuous systems. It provides an application-oriented input language that accepts problems expressed in the form of either an analog block diagram or a system of ordinary differential equations.

This manual contains information and procedures that will enable the user to incorporate the System/360 Continuous System Modeling Program into an Operating System/360 library; to include a procedure in the Operating System/360 procedure library (OS/360 SYS1. PROCLIB); and subsequently to execute S/360 CSMP under the control of, and using the services of, OS/360.

## CONTENTS

| Compiling and Link Editing          | 1  |
|-------------------------------------|----|
| Basic Distribution                  | 2  |
| Optional Distribution               | 3  |
| Modifying DEJCSMP2                  | 5  |
| S/360 CSMP Cataloged Procedure      | 6  |
| Console Operating Instructions      | 12 |
| Halts and Message List              | 12 |
| Storage Map                         | 12 |
| Restart Procedures                  | 15 |
| Execution Phase Load Module Storage | 16 |

## Fourth Edition

This edition, GH20-0368-3, is a major revision obsoleting GH20-0368-2. It applies to Version 1, Modification Level 3 of System/360 Continuous System Modeling Program (360A-CX-16X) and to Release 20.1 of OS/360. It applies to subsequent versions and modifications of S/360 CSMP until otherwise indicated in new editions or Technical Newsletters.

Changes are continually made to the specifications herein. Therefore, before using this publication, check the latest System/360 SRL Newsletter, GN20-0360, for the editions that are applicable and current.

Copies of this and other IBM publications can be obtained through IBM branch offices.

A form is provided at the back of this book for readers' comments. If this form has been removed, address comments concerning the contents of this publication to IBM, Technical Publications Department, 1133 Westchester Avenue, White Plains, New York 10604.

© Copyright International Business Machines Corporation 1967, 1968, 1969, 1971

## COMPILING AND LINK EDITING

The process of incorporating the System/360 Continuous System Modeling Program into a private library of the OS/360 module library SYS1. LINKLIB is relatively straightforward. It is expected that the individual who is responsible for the installation and maintenance of S/360 CSMP will be reasonably familiar with OS/360 and its associated procedures.

The S/360 CSMP tapes, as distributed by IBM, are 9-track or 7-track distribution tape reels (blocked ten cards per record). Both basic and optional material is distributed as unloaded partitioned data sets (PDS).

1. Basic material -- the object modules, link-edit control cards, sample problem, OS/360 control cards, and assembly source for DEJCSMP2.

| File | DS Name                                                                  | Members                                             | Description                                                                                  |
|------|--------------------------------------------------------------------------|-----------------------------------------------------|----------------------------------------------------------------------------------------------|
| 1    | CSMP.OBJMOD<br>(blocked 21 cards<br>per record when<br>loaded on a DASD) | All S/360 CSMP<br>subroutines by<br>subroutine name | Object card images                                                                           |
| 2    | CSMP.SYMBM<br>(unblocked when<br>loaded on a DASD)                       | TRANMOD<br>(110K region)<br>TRANMIN<br>(98K region) | Primary link-edit<br>input for creating<br>S/360 CSMP transla-<br>tion phase load<br>modules |
|      |                                                                          | EXECMOD                                             | Primary link-edit<br>input for creating<br>S/360 CSMP execu-<br>tion phase load<br>modules   |
|      |                                                                          | CTLCDS                                              | Primary link-edit<br>input used by sample<br>procedure                                       |
| 3    | CSMP. DECKS<br>(unblocked when<br>loaded on a DASD)                      | SAMPLE                                              | Cable reel problem input deck                                                                |
|      |                                                                          | JCLCARDS                                            | OS/360 control cards<br>for Figures 3 - 8                                                    |
|      |                                                                          | DEJCSMP2                                            | Assembly source cards for DEJCSMP2                                                           |

2. Optional material -- FORTRAN and assembly source modules

| File | DS Name                                                                   | Members                                       | Description        |
|------|---------------------------------------------------------------------------|-----------------------------------------------|--------------------|
| 1    | CSMP. SOURCE<br>(blocked 21 cards<br>per record when<br>loaded on a DASD) | All S/360 CSMP subroutines by subroutine name | Source card images |

#### Basic Distribution

To link-edit the object modules as distributed:

- 1. Mount the basic distribution tape containing S/360 CSMP on a nine-track tape drive.
- 2. Run the OS/360 control cards and data, prepared as shown in Figure 1, as a normal OS/360 batch job. This run will load the entire contents of the distributed tape onto a direct access device (DASD).
- 3. Run the OS/360 control cards and associated data, prepared as shown in Figure 2, as a normal OS/360 batch job. This will punch the sample problem, control cards, and data corresponding to Figures 3 8, and also the source deck for DEJCSMP2. Interpret the decks produced: note that each deck is identified in cc 73-80. Replace all "INSERT A DELIMITER CARD HERE" cards with delimiter cards to correspond with the figures.
- 4. Select the deck identified as FIG6. Modify the control cards of this deck to reference the desired data set name and volume serial number (this is illustrated in Figure 6). If the generated system is to operate in a restricted region or on a 128K machine FIG60180 card must be changed to use member TRANMIN. Run the modified control cards as a normal OS/360 batch job. This will create load modules for the translation and execution phases of S/360 CSMP.
- 5. After creation of the load modules, the object module data set may be scratched to save space on the DASD. This may be done by running control cards FIG60010 thru FIG60040 (see Figure 6) followed by data card

#### SCRATCH VOL=2314=CSMPDK, DSNAME=CSMP.OBJMOD

S/360 CSMP models may now be executed by following the procedure given under "S/360 CSMP Cataloged Procedure".

```
//SCRTCH
          EXEC PGM=IEHPROGM, REGION=60K
                                                                           FIG10010
               VOL=SER=CSMPDK, DISP=OLD, UNIT=2314
                                                                           FIG10020
//DD1
           DD
//SYSPRINT DD
                                                                           FIG10030
               SYSOUT=A
                                                                           FIG10040
//SYSIN
           DD
   SCRATCH
           VOL=2314=CSMPDK,DSNAME=CSMP.OBJMUD
                                                                           FIG10050
   SCRATCH
            VOL=2314=CSMPDK, USNAME=CSMP.SYMBM
                                                                           FIG10060
   SCRATCH
            VOL=2314=CSMPDK, DSNAME=CSMP.DECKS
                                                                           F1G10070
                                                                           FIG10080
//LUADPDS
           EXEC PGM=IEHMOVE, REGION=64K
                                                                           FIG10090
                                                                           FIG10100
//SYSPRINT DD
               SYSOUT=A
               UNIT=(2314, DEFER), VOL=SER=CSMPDK, DISP=OLD
                                                                           FIG10110
//DISK
           DD
//TAPE1
               UNIT=(2400, DEFER), VOL=SER=CSMP, LABEL=(,NL), DISP=(OLD,
                                                                           FIG10120
               PASS), DCB=(DEN=2, RECFM=FB, LRECL=80, BLKSIZE=800)
                                                                           FIG10130
//SYSUT1
           DD
               UNIT=(2314,,DEFER),VOL=SER=CSMPDK,DISP=OLD
                                                                           FIG10140
//SYSIN
           DD *
                                                                           FIG10150
        TO=2314=CSMPDK, FROMDD=TAPE1, FROM=2400=(CSMP, 1), PDS=CSMP.OBJMOD
                                                                           FIG10160
 COPY
  COPY
        TO=2314=CSMPDK,FROMDD=TAPE1,FROM=2400=(CSMP,2),PDS=CSMP.SYMBM
                                                                           FIG10170
  COPY
        TO=2314=CSMPDK, FROMDD=TAPE1, FROM=2400=(CSMP, 3), POS=CSMP. DECKS
                                                                           FIG10180
                                                                            F1G10190
```

Figure 1. Control cards and data for loading CSMP partitioned data sets onto a DASD. NOTE: Figures 1 through 12 all presume the use of 2314 direct access units and 2400 tape drives; for other configurations the control and data cards referred to in this manual must be modified accordingly.

```
EXEC
                  PGM=IEBPTPCH
//PRTPUN
                                                                          F1G20010
//SYSPRINT DD SYSOUT=A
                                                                          F1G20020
//SYSUT1 DD
            UNIT=(2314, DEFER), VOL=SER=CSMPDK, DISP=SHR, DSN=CSMP.DECKS
                                                                          F1G20030
             SYSOUT=B
//SYSUT2 DD
                                                                          F1G20040
//SYSIN DD
                                                                          F1G20050
  PUNCH TYPORG=PU, MAXNAME=3
                                                                          FIG20060
       MEMBER NAME=SAMPLE
                                                                          F1G20070
       MEMBER NAME=JCLCARDS
                                                                          F1G20080
       MEMBER NAME=DEJCSMP2
                                                                          FIG20090
/*
                                                                          FIG20100
```

Figure 2. Control cards for punching or printing from partitioned data sets. NOTE: Data shown is for punching sample problem, JCL cards, and source for DEJCSMP2. This procedure may be modified to print or punch any members of the CSMP system data sets (that is CSMP.SYMBM, CSMP.OBJMOD, or CSMP.SOURCE).

# Optional Distribution

To update the source and object modules:

- 1. Mount the DASD containing the S/360 CSMP system. If the object module data set has been scratched to conserve space on the DASD, first run steps 1 and 2 given under "Basic Distribution" using control and data cards FIG10010 thru FIG10160.
- 2. Mount the optional distribution tape on a nine-track tape drive. To control cards FIG10010 thru FIG10150, add the following data card:

COPY TO=2314=CSMPDK, FROM=2400=(CSMP, 1), FROMDD=TAPE1, PDS=CSMP. SOURCE

Run the deck as a normal OS/360 batch job; this will load the source decks onto the DASD.

- 3. Select the deck identified as FIG3. Add appropriate data to change or delete source statements as required (this is illustrated in Figure 3). Run the modified control cards as a normal OS/360 batch job. This will update the source programs. (NOTE: Individual source decks may be punched using cards prepared as shown in Figure 2, if desired. See note to Figure 2. After modification, source decks may be reentered using the REPL statement with Figure 3.)
- 4. Compile or assemble the desired source module by submitting the deck identified as FIG4A or FIG4B (see Figures 4a and 4b). This will result in updated object module.

```
//UPDATE EXEC
               PGM=IEBUPDTE, REGION=44K
                                                                           FIG30010
//SYSPRINT DD
               SYSOUT=A, DCB=(RECFM=FBA, LRECL=121, BLKSIZE=3509)
                                                                           FIG30020
//SYSUT1
           DD
               DSN=CSMP.SOURCE,UNIT=2314,VOL=SER=CSMPDK,DISP=SHR
                                                                           F1G30030
//SYSUT2
           Dυ
               DSN=CSMP.SOURCE, UNIT=2314, VOL=SER=CSMPDK, DISP=(ULD, PASS) FIG30040
           DD
                                                                           F1G30050
//SYSIN
       CHANGE
                LIST=ALL, SEQFLD=774, NAME=BCDIST
                                                                           F1G30060
            INSERT CHANGE DECK FOR BCDIST HERE
                                                                           F1G30070
                                                                           FIG30080
```

Figure 3. Updating CSMP partitioned data set members. NOTE: The example shown will change a card in the BCDIST subroutine and list the revised member (see IBM System/360 Operating System Utilities, GC28-6586, for complete updating capability). NOTE ALSO: Modifications to these cards to refer to CSMP.OBJMOD or CSMP.SYMBM will allow changes or replacement of object decks or link edit primary input members.

```
//COMP EXEC
              PGM=IEKAA00, PARM= "MAP, OPT=1", REGION=216K
                                                                             FIG4A010
//SYSPRINT DD
                                                                             FIG4A020
              SYSOUT=A
                UNIT=2314, VOL=SER=CSMPDK, DISP=(OLD, PASS),
                                                                             FIG4A030
//SYSLIN
           DD
                DSN=CSMP.OBJMOD(BCDIST)
                                                                             FIG4A040
                                                                             FIG4A050
                UNIT=2314, VOL=SER=CSMPDK, DISP=SHR,
//SYSIN
                                                                             F1G4A060
                D SN=CSMP.SOURCE (BCDIST)
```

Figure 4a. Control cards for creating an object module from a FORTRAN source module. NOTE: This example uses FORTRAN IV (Level H, opt 2) to compile subroutine BCDIST. The output object replaces the BCDIST member in the object module data set. Modify these control cards for the desired compiler options and CSMP.SOURCE member.

```
//ASSMB
        EXEC
               PGM=IEUASM, PARM= "LOAD, NUDECK", REGION= 96K
                                                                           F1G4B010
//SYSGO
               UNIT=2314, DISP=(OLD, PASS), VOL=SER=CSMPDK,
           DD
                                                                           FIG4B020
               DSN=CSMP.UBJMOD(DEJCSMP2)
                                                                           FIG48030
//SYSLIB
           ממ
               DSN=SYS1.MACLIB.DISP=SHR
                                                                           F1G4B040
//SYSPRINT DD
               SYSOUT=A, DCB=(RECFM=FBM, LRECL=121, BLKSIZE=3509)
                                                                           FIG4B050
//SYSPUNCH DD
               SYSOUT=B
                                                                           F1G4B060
//SYSUT1
              UNIT=SYSDA, SPACE=(3500,(200,50),,,ROUND),DCB=BLKSIZE=3500 F1G4B070
         DD
//SYSUT2
          DD
               SPACE=(3500,(200,50),,,ROUND),DCB=BLKSIZE=3500,
                                                                           F1G4B080
               UNIT=(SYSDA,SEP=SYSUT1))
                                                                           FIG4B090
//SYSUT3
               SPACE=(3500,(200,50),,,ROUND),DCB=BLKSIZE=3500,
                                                                           FIG4B100
               UNIT=(SYSDA, SEP=(SYSLIB, SYSUT1, SYSUT2))
                                                                           FIG4B110
//SYSIN
          DD
               UNIT=2314, VOL=SER=CSMPDK, DISP=SHR,
                                                                           FIG4B120
               DSN=CSMP.SOURCE(DEJCSMP2)
                                                                           FIG4B130
```

Figure 4b. Control cards for creating an object module from an assembly source module. NOTE: This example uses the OS assembler to obtain object output for DEJCSMP2. The output object replaces the DEJCSMP2 member in the object module data set.

- 5. Select the deck identified as FIG6. Modify the control cards of this deck to reference the desired data set name and volume serial number (this is illustrated in Figure 6). Run the modified control cards as a normal OS/360 batch job. This will create load modules for the translation and execution phases of S/360 CSMP.
- 6. S/360 CSMP models may now be executed by following the procedure given under "S/360 CSMP Cataloged Procedure". However, it is good practice to first create a "restore tape" containing the updated source and object modules. Run the control cards and data identified as deck FIG5A (see Figure 5a) as an OS/360 batch job. This will create a "restore tape" and scratch or remove the source and object modules from the DASD.
- 7. If subsequent modification of S/360 CSMP is required, mount the "restore tape" created in step 6 and run the deck identified as FIG5B as a normal OS/360 batch job. Then proceed with steps 3 6 above.

```
//UNLOAD EXEC
               PGM=IEHMOVE, REGION=64K
                                                                          F1G5A010
//SYSPRINT DD
               SYSOUT=A
                                                                           FIG5A020
//DISK
           ממ
               UNIT=(2314,,DEFER),VOL=SER=CSMPDK,DISP=OLD
                                                                           F1G5A030
//TAPE3
           DD
               UNIT=(2400, DEFER), VOL=SER=CSMP, LABEL=(,NL), DISP=(NEW,
                                                                           FIG5A040
               PASS), DCB=(DEN=2, RECFM=FB, LRECL=80, BLKSIZE=800)
                                                                           F1G5A050
//SYSUT1
           DD
               UNIT=(2314,, DEFER), VOL=SER=CSMPDK, DISP=OLD
                                                                           F1G5A060
//SYSIN
           DD
                                                                           FIG5A070
      TO=2400=(CSMP,1),TODD=TAPE3,FROM=2314=CSMPDK,PDS=CSMP.OBJMOD
COPY
                                                                           F1G5A080
       TO=2400=(CSMP,2),TODD=TAPE3,FROM=2314=CSMPDK,PDS=CSMP.SUURCE
COPY
                                                                           F1G5A090
                                                                           FIG5A100
//SCRTCH EXEC PGM=1EHPRUGM, REGION=60K
                                                                           FIG5AllO
//001
           DD VOL=SER=CSMPDK, DISP=OLD, UNIT=2314
                                                                           FIG5A120
//SYSPRINT DD
               SYSOUT=A
                                                                           F1G5A130
//SYSIN
           UD
                                                                           FIG5A140
   SCRATCH
            VUL=2314=CSMPDK.DSNAME=CSMP.OBJMUD
                                                                           F1G5A150
   SCRATCH VOL=2314=CSMPDK.DSNAME=CSMP.SOURCE
                                                                           FIG5A160
                                                                           FIG5A170
```

Figure 5a. Control cards for unloading the source and object data sets onto a tape and to scratch them from the DASD

```
//LDPDS EXEC
               PGM=IEHMOVE.REGION=64K
                                                                           F1G5B010
//SYSPRINT DD
               SYSOUT=A
                                                                           FIG5B020
//DISK
           DD
               UNIT=(2314,,DEFER),VOL=SER=CSMPDK,DISP=OLD
                                                                           FIG5B030
//TAPE3
           DD
               UNIT=(2400, DEFER), VOL=SER=CSMP, LABEL=(,NL), DISP=(OLD,
                                                                           F1G58040
               PASS), DCB=(DEN=2, RECFM=FB, LRECL=80, BLKS IZE=800)
                                                                           FIG58050
//SYSUT1
               UNIT=(2314,,DEFER),VOL=SER=CSMPDK,DISP=OLD
           aa
                                                                           F1G5B060
//SYSIN
           DD
                                                                           FIG5B070
       TO=2314=CSMPDK,FROMDD=TAPE3,FROM=2400=(CSMP,1),PDS=CSMP.DBJMUD
 COPY
                                                                           F1G5B080
 COPY
       TO=2314=CSMPDK,FROMDD=TAPE3,FROM=2400=(CSMP,2),PDS=CSMP.SOURCE
                                                                           F1G5B090
                                                                           FIG5B100
```

Figure 5b. Control cards for loading source and object modules onto a DASD from a tape

```
//LOADMOD EXEC PGM=IEHPROGM, REGION=6CK
                                                                            FIG60010
//DD1
           DD VOL=SER=CSMPDK, DISP=OLD, UNIT=2314
                                                                            FIG60020
//SYSPRINT DD
               SYSOUT=A
                                                                            FIG60030
           DD
//SYSIN
                                                                            FIG60040
   SCRATCH VOL=2314=CSMPDK.DSNAME=CSMP.LOADM
                                                                            F1G60050
                                                                            F1G60060
//ALLOC EXEC
               PGM=IEFBR14, REGION=16K
                                                                            F1G60070
//DD1
           υD
               DSN=CSMP.LOADM, VOL=SER=CSMPDK, DISP=(NEW, KEEP),
                                                                            FIG60080
               UNIT=2314, SPACE=(3500,(100,40,15))
                                                                            FIG60090
               PGM=IEWL, PARM= MAP, OVLY SIZE= (88K, 8K) , REGION=96K
//TRMOD EXEC
                                                                            FIG60100
//OBJLIB
               DSN=CSMP.OBJMOD.UNIT=23.14.DISP=SHR.
           Dυ
                                                                            FIG60110
                VOL=SER=CSMPDK
                                                                            FIG60120
//SYSLIB
           DD
               DSN=SYS1.FORTLIB.DISP=SHR
                                                                            FIG60130
               DSN=CSMP.LOADM, UNIT=2314, VOL=SER=CSMPUK, DISP=(OLD, PASS)
//SYSLMOD
           DD
                                                                            FIG60140
//SYSPRINT DD
               SYSOUT=A
                                                                            F1G60150
//SYSUT1
               UNIT=SYSDA, SPACE=(1024, (200, 20))
           DD
                                                                            F1G60160
              UNIT=(2314, SEP=(SYSLMOD, SYSUTI )), DISP=SHR, VOL=SER=CSMPUK,
//SYSLIN
          טט
                                                                            FIG60170
               USN=CSMP.SYMBM(TRANMOD)
                                                                            F1G60180
//EXMUD
                  PGM=IEHL, PARM= "MAP, NCAL, SIZE=(88K, 8K) , REGION=96K
          EXEC
                                                                            F1G60190
//OBJLI8
           DD
               DSN=CSMP.OBJMOD, UNIT=2314, DISP=SHR,
                                                                            FIG60200
               VOL=SER=CSMPDK
                                                                            F1G60210
//SYSLIB
               DSN=SYS1.FORTLIB.DISP=SHR
           ממ
                                                                            FIG60220
               DSN=CSMP.LGADM, UNIT=2314, VOL=SER=CSMPDK.DISP=(OLD.PASS)
//SYSLMUD
           DD
                                                                            F1G60230
//SYSPRINT DD
               SYSOUT=A
                                                                            FIG60240
//SYSUT1
               UNIT=SYSDA, SPACE=(1024, (200, 20))
           DD
                                                                            F1G60250
//SYSLIN
          DD
              UNIT=(2314, SEP=(SYSLMOD, SYSUT1)), DISP=SHR, VOL=SER=CSMPDK,
                                                                            F1G60260
               USN=CSMP.SYMBM(EXECMOD)
                                                                            FIG60270
```

Figure 6. Control cards for creating load modules on DASD. NOTE: CSMP.LOADM is the name of the data set that will contain the modules required by the sample procedure. CSMPDK is the serial number of the direct access device required by the sample procedure. If your procedure is different from the sample procedure, these control cards must be modified accordingly. NOTE ALSO: The IEW0201 warning message will print after link edit of module DEJCSMP2 and can be ignored. It is assumed that IEWL invokes the linkage editor level F 44K or 88K.

## Modifying DEJCSMP2

As distributed, DEJCSMP2 attaches FORTRAN IV, Level G (entry point IEYFORT), as the second of the four program phases. If Level H is to be used, DEJCSMP2 must be modified to attach to the appropriate compiler. If the optional distribution tape is available, the modification may be performed using the technique previously described under "Optional Distribution". If only the basic distribution tape is available, the modification can be performed as follows:

- 1. Modify the source deck of DEJCSMP2 punched from step 3 under "Basic Distribution" to attach to the desired compiler.
- 2. Using the modified DEJCSMP2 program, run an OS/360 Assembler job with the deck option.

3. Link-edit the resulting object deck using control cards FIG60170 thru FIG60230 followed by the set of cards:

//SYSLIN DD \*

Object cards

NAME DEJCSMP2(R)

Note that step 3 may also be used for permanently adding user-supplied subroutines to supplement the set of S/360 CSMP functional elements. The NAME card should be supplied with the appropriate name for the new subroutine.

## S/360 CSMP CATALOGED PROCEDURE

To minimize the number of OS/360 control cards required to run S/360 CSMP, and to standardize the units used by S/360 CSMP at a given computer installation, it is suggested that a standard procedure be incorporated into the OS/360 SYS1.PROCLIB. All S/360 CSMP users at a given installation could then use this procedure to run the program.

The OS/360 utility program IEBUPDTE, which should be used to place procedures in the OS/360 SYS1. PROCLIB library, is described in the manual IBM System/360 Operating System Utilities (GC28-6586).

A sample procedure for running S/360 CSMP is illustrated in Figure 7. This procedure, or one modified to reflect the facilities of the installation, should be cataloged in the OS/360 SYS1. PROCLIB using the series of OS/360 control cards and input stream illustrated in Figure 8.

The procedure shown in Figure 7 is based on the following assumptions:

- 1. S/360 CSMP is on a private library.
- 2. The name of the data set containing S/360 CSMP load modules is CSMP. LOADM.
- 3. The name of the data set member containing the link-editor control cards is CTLCDS.
- 4. The direct access device serial number is CSMPDK.
- 5. FORTRAN reference units 1-5 are specified at system generation time.
- 6. The D. D. name of the FORTRAN execution diagnostic unit specified at system generation is FT06F001.

If any of these assumptions are not true, the procedure shown in Figure 7, should be changed accordingly. If item 6 is not true, the appropriate DD card must be supplied as an addition to the procedure.

To run S/360 CSMP using the procedure cataloged above, the OS/360 input stream must consist of control cards and S/360 CSMP input statements as shown in Figure 9 or Figure 10. The assumptions are the same as those for the procedure illustration (Figure 7), with the additional assumption that the name of the cataloged procedure is CSMP360. If the S/360 CSMP input statements are contained on a magnetic tape, the // CSMP1. SYSIN DD\* card should be changed to // CSMP1. SYSIN DD (parameters identifying tape and unit, and describing tape makeup).

Note that figure 9 also shows the execution of several models within the same job step. This feature is available only for configurations with SYSIN assigned as a physical card reader and has other limitations which are discussed later in this section. Figure 10 shows the definition of a data set for storing the PREPARE option output and the control statements required to stack PREPARE output for more than one model. Note that this method of model stacking can be used for any system configuration.

Any of the control statements in the cataloged procedure may be temporarily modified during the run of a particular job. The method for doing this is described under "Overriding Cataloged Procedures" in the manual IBM System/360 Operating System: FORTRAN IV (G) Programmer's Guide (GC28-6639).

The operation of S/360 CSMP requires several data sets. The required data sets are defined by OS/360 DD statements at run time, as shown in the sample procedure in Figure 7. The DD statements specify the unit that the data sets will occupy, the space required by the data sets, and the disposition of the data sets upon completion of the S/360 CSMP run.

## The data sets used are:

| FT02F001             | Output data set used to punch the symbolic deck if DECK option is chosen.                                          |
|----------------------|----------------------------------------------------------------------------------------------------|
| FT01F001             | Input data set equated to SYSIN. (SYSIN is the normal input data set containing the models.)                       |
| <u>FT06F001</u>      | SYSOUT data set for translation and execution phases.                                                              |
| <u>FT07F001</u>      | Output data set used as input to FORTRAN compiler.                                                                 |
| FT05F001             | Output data set containing data cards used as input by execution phase.                                            |
| FT13F001<br>FT14F001 | Intermediate scratch data sets used in the translation and execution phases.                                       |
| FT15F001             | Output data set containing PREPARE option output when specified; otherwise a null data set.                        |
| SYSPRINT             | SYSOUT data set for linkage editor.                                                                                |
| COMPRINT             | SYSOUT data set for FORTRAN compile phase.                                                                         |
| SYSLIN               | Object module output from FORTRAN compiler.                                                                        |
| SYSLINK              | Input data set to the linkage editor; includes output data set from FORTRAN and data set containing control cards. |
| SYSLIB               | Direct access partitions input data sets containing the CSMP and FORTRAN IV execution load modules.                |
| SYSLMOD              | Output data set from linkage editor containing execution phase load module.                                        |
| SYSUTI               | Direct access intermediate scratch data set used by the linkage editor.                                            |

In the sample procedure shown in Figure 7, note that all data sets except FT15F001 are assigned to direct access devices. This is recommended for speed but is not necessary. All may be assigned to tapes, if available, with the exception of STEPLIB, SYSLIB, SYSUT1, and SYSLMOD, which must be on a direct access device.

In the sample procedure (Figure 7) the PREPARE option output data set, FT15F001, is assigned a null data set. When using the PREPARE option in a CSMP model the user must override this statement with the definition of a data set on a directo access or tape volume. If a user supplied plotting job step immediately follows a CSMP execution step, FT15F001 should normally be assigned to a direct access device. If plotting is to be done at another time or additional plotting will be required, the output should be written on a tape volume. In the job submittal shown in Figure 10 the PREPARE output for model 1 is written on file 1 of the nine-track tape whose volume serial number is SCRTCH and the PREPARE output for model 2 is written on file 2 of the same tape volume.

If a physical card reader is available, the ENDJOB STACK feature could be used to run several models within a job step (Figure 9). However, it must be understood that if the PREPARE option is being used the PREPARE data set will be rewound before the execution of each new model and only the output data for the last model in the step would be available upon step completion.

Stacking within a job step is further limited by the amount of space assigned on the SYSLMOD DD card. The space assignment in the sample procedure should be sufficient for stacking eight to ten models. If a SYSABEND with system code E37 should occur, the space assigned was not sufficient for the number of models stacked. This situation would then require separate stacks for long jobs.

```
//CSMP1 EXEC
               PGM=DEJCSMP2, REGION=110K
                                                                             FIG70010
//FT01F001 UD
               DDNAME=SYSIN
                                                                             F1G70020
               SYSOUT=B,DCB=(RECFM=F,BLKSIZE=80)
//FT02F001 UU
                                                                             F1G70030
                UNIT=SYSDA, SPACE=(3500, (10,10)), DCB=(RECFM=F, BLKSIZE=80) FIG70040
//FT05F001 DD
                SYSOUT=A.DCB=(RECFM=FBA.LRECL=133.BLKSIZE=1330)
//FT06F001 DD
                                                                             FIG70050
                UNIT=SYSDA, SPACE=(3500, (20, 20)), DCB=(RECFM=F, BLKSIZE=80) FIG70060
//FT07F001 DD
//FT13F001 DD
                UNIT=SYSDA, SPACE=(3500, (40, 40)),
                                                                             FIG70070
                DCB=(RECFM=VS, LRECL=204, BLKSIZE=208)
                                                                             FIG70080
//FT14F001 DD
                UNIT=SYSDA, SPACE=(3500, (40, 40)),
                                                                             F1G70090
                DCB=(RECFM=VS, LRECL=204, BLKSIZE=208)
                                                                             F1G70100
11
                DSN=NULLFILE
//FT15F001 DD
                                                                             F1G70110
                SYSOUT=A
//COMPRINT DD
                                                                             FIG70120
               UNIT=2314, VOL=SER=CSMPDK, DSN=CSMP.L DADM, DISP=(SHR, PASS)
//STEPLIB
          OD
                                                                            FIG70130
               UNIT=2314, DISP=SHR, VOL=SER=CSMPDK, DSN=CSMP.LOADM
//SYSLIB
           DD
                                                                             FIG70140
               DSN=SYS1.FORTLIB,DISP=SHR
11
           DD
                                                                             FIG70150
//SYSLIN
               UNIT=SYSDA, SPACE=(3500, (20, 10)), DCB=BLKSIZE=800
           DD
                                                                             F1G70160
//SYSLINK
               DISP=(OLD, PASS), VOL=REF=*.SYSLIN, DSN=*.SYSLIN
           DD
                                                                             FIG70170
            UNIT=2314, DISP=SHR, VOL=SER=CSMPDK, DSN=CSMP.SYMBM(CTLCDS)
        DD
                                                                             FIG70180
//SYSLMOD DD
               UNIT=SYSDA, SPACE=(3500, (050, 20, 1)), DSN=&NOSET(DEJEXE)
                                                                             FIG70190
//SYSPRINT DD
                SYSOUT=A
                                                                             FIG70200
//SYSUT1
           DD
               UNIT=(SYSDA, SEP=(SYSLMDD, SYSLINK)), SPACE=(3500, (40, 10))
                                                                            FIG70210
```

Figure 7. Procedure control cards for running S/360 CSMP models. NOTE: If assumptions described in previous narrative do not apply this procedure must be modified accordingly.

```
//PROCD EXEC
               PGM=IEBUPDTE, REGIUN=44K
                                                                          FIG80010
//SYSPRINT DD
               SYSOUT=A
                                                                          FIG80020
               DSN=SYS1.PROCLIB.DISP=SHR
//SYSUT1
                                                                          FIG80030
           DD
//SYSUT2
               DSN=SYS1.PROCLIB,DISP=(OLD,PASS)
                                                                          FIG80040
           DD
               DATA
                                                                          FIG80050
//SYSIN
           DD
                                                                          FIG80060
     ADD
           LIST=ALL, NAME=CSMP360
*****
            INSERT FIGURE 7 CARDS HERE
                                               ****
                                                                          FIG80070
                                                                          FIG80080
/*
```

Figure 8. Control cards for adding CSMP procedure to the procedure library. NOTE: Use the REPL feature if this procedure is to replace an existing procedure.

```
//CSMP
             JOB
                    ACCOUNT, USER, MSGLEVEL
//STEP1 EXEC CSMP360
//CSMP1.SYSIN DD *
*****
             INSERT CSMP STATEMENTS FOR MODEL 1 HERE
ENDJOB
        STACK
              ( BLANK CARD )
             INSERT CSMP STATEMENTS FOR MODEL 2 HERE
ENDJOB STACK
              ( BLANK CARD )
*****
             INSERT CSMP STATEMENTS FOR MODEL 3 HERE
*****
             INSERT CSMP STATEMENTS FOR MODEL N HERE
ENDJOB
/*
```

Figure 9. User-supplied cards at run time

```
//CSMP
            JOB
                  ACCOUNT, USER, HSGLEVEL
//STEP1 EXEC CSMP360
//CSMP1.FT15F001 DD UNIT=(2400, DEFER), DSN=&PREPARE, DISP=(NEW, PASS),
               LABEL=(1,NL),VOL=SER=SCRTCH
//CSMP1.SYSIN DD *
******** INSERT CSMP STATEMENTS FOR MODEL 1 HERE
ENDJOB
/*
//STEP2 EXEC CSMP360
//CSMP1.FT15F001 DD UNIT=(2400,,DEFER),DSN=&PREPARE,DISP=(OLD,PASS),
               LABEL=(2,NL), VOL=SER=SCRTCH
//CSMP1.SYSIN DC *
*****
            INSERT CSMP STATEMENTS FOR MODEL 2 HERE
                                                         *****
ENDJOB
/*
```

Figure 10. User-supplied cards at run time. Note method for stacking jobs. This method must be used if more than one job uses PREPARE or for those configurations in which SYSIN is not the card reader.

#### CONSOLE OPERATING INSTRUCTIONS

S/360 CSMP source statements with the appropriate OS/360 job control language and DD control cards, as outlined and described in this manual, are submitted as a normal job for batch processing under OS/360.

No special or additional console operating instructions are required when running S/360 CSMP jobs, other than the normal procedures associated with OS/360.

#### HALTS AND MESSAGE LIST

There are no halts in S/360 CSMP. The Operating System/360 may cause a halt during the running of S/360 CSMP. If this should happen, action should be taken in accordance with the Operating System/360 instructions. Any action required of the operator will be requested by Operating System/360, not by S/360 CSMP.

Diagnostic messages may occur during the running of a S/360 CSMP model. The User's Manual contains a complete list and description of these messages. The run may be terminated prematurely; however, control will be returned to the OS/360 so that the next job may be processed.

#### STORAGE MAP

The region size required for execution of the CSMP system in an MVT environment is determined by the maximum of the requirements for each of the four phases: translator, compiler, linkage editor, and execution. If the FORTRAN G compiler (96K region) and the 88K Linkage Editor F (96K region) are invoked, the translator will normally be the maximum requirement. The sample procedure (Figure 7) and the TRANMOD overlay structure will operate in a region size of approximately 110K. The TRANMIN overlay structure, which requires a region size of approximately 98K, may be used in place of TRANMOD with a slight increase in translator running time. When operating in a 98K region the permissible size of the model may be restricted by the capacity of the FORTRAN compiler. The execution phase requirement, which is dependent on the size of the model (the number of variable names required for the symbol table plus the core required for UPDATE and usersupplied subroutines), is usually less than the translator requirement except for very large models. Increasing the data set block sizes will require a corresponding increase in region size.

The approximate sizes of the individual S/360 CSMP routines presented in this section are in hexadecimal bytes. Where the source language was FORTRAN, the level H compiler with optimization was used to create the distributed object modules. The load modules described in this section are those created by step 4 of the Basic Distribution procedures.

Control program for all phases: Load module DEJCSMP2
DEJCSMP2
2D4

The TRANMOD overlay contains the following System/360 CSMP object module placement.

Translation phase routines always present in core during translation:

| SHIFT  | 42         |
|--------|------------|
| BOOLE  | 70         |
| INTRP  | 1A6        |
| CSMPST | 4C4        |
| BUILD  | 390        |
| MOVE   | 1BE        |
| CONTIN | 224        |
| CSTORE | 3C2        |
| CKSTOR | 224        |
| STORE  | 188        |
| SSTORE | 188        |
| NTOBCD | 1C4        |
| NAME   | 1A4        |
| SPLIT1 | 350        |
| SPLIT  | 24E        |
| TRANSA | 180        |
| COMMON | AB20       |
| TRMAIN | <b>A</b> 8 |

Translation phase first overlay:

BCDIST F98

Translation phase second overlay:

| <u>.</u> |      |
|----------|------|
| RMACST   | 1462 |
| DATAST   | B5C  |
| STRUST   | ECC  |
| MMACST   | F10  |
| INTGST   | E46  |
| IMPLST   | 654  |
| STORST   | 462  |
| SCAN     | D38  |

Translation phase third overlay

SEQUST 1672 GEN1ST EIC

Translation phase fourth overlay:

GEN2ST 2950

The translator load module, which also includes FORTRAN Library routines, has the following approximate size:

DEJCSMPT 18400 (TRANMOD overlay) 15548 (TRANMIN overlay) Each of the following overlay segments was link-edited separately and stored in the CSMP load module data set.

Execution phase routines always present in core during execution: DEJROOT load module

| MAINEX    | lCE           |
|-----------|---------------|
| MAIN      | $\mathbf{AC}$ |
| CSTORE    | 3C2           |
| SHIFT     | 42            |
| BOOLE     | 70            |
| 001515015 |               |

COMMON 9924 (minimum)

Execution phase first overlay: DEJALPH1

INITLZ 66A

Execution phase second overlay: DEJALPH2

STATUS B2A SIMOUT 165E

First sub-overlay: DEJBETA1

RKS A74 ADAMS 344

Second sub-overlay: DEJBETA2

MILNE D64 F 1DC

Third sub-overlay: DEJBETA3

 RECT
 180

 TRAPZ
 274

 SIMP
 324

 NOCENT
 12E

Fourth sub-overlay: DEJBETA4

CENTRL 114

Execution phase third overlay: DEJALPH3

PLOTR AO8 RANG1 26E

Execution phase fourth overlay: DEJALPH4

INTRAN 19EO CKSTOR 224 NUMER 808 BUILDR 1FO SPLITR 27E

First sub-overlay: DEJGAMM1

ALPHA 630

Second sub-overlay: DEJGAMM2

RANG2 372

Note: The overlay load modules are link-edited together with UPDATE, CSMP functions as called, and user-supplied routines during the linkage editor phase of a CSMP run. The size of the executable load module, member name DEJEXE, is model-dependent.

The following execution phase function routines were link-edited and stored as individual load modules with member names the same as the function names:

| DEBUG  | 9BO                    |
|--------|------------------------|
| DELAY  | 532                    |
| DERIV  | 2E6                    |
| IMPL   | 3BC                    |
| IMPULS | 28E                    |
| ZHOLD  | 164                    |
| RST    | lAE                    |
| PULSE  | lF4                    |
| RNDGEN | 152                    |
| AFGEN  | 5lA                    |
| SINE   | 150                    |
| RAMP   | $\mathbf{FO}$          |
| NLFGEN | 63C                    |
| GAUSS  | 1D2                    |
| QNTZR  | 15C                    |
| DEADSP | 11C                    |
| INSW   | $\mathbf{E}\mathbf{A}$ |
| COMPAR | E8                     |
| OUTSW  | 126                    |
| FCNSW  | 10E                    |
| LIMIT  | 104                    |
| STEP   | E4                     |
| HSTRSS | lDA                    |
| AND    | FO                     |
| IOR    | FO                     |
| EOR    | 102                    |
| NOR    | FO                     |
| NAND   | FO                     |
| NOT    | D6                     |
| EQUIV  | 102                    |
| RERUN  | 14C                    |
|        |                        |

## RESTART PROCEDURES

If S/360 CSMP detects a source statement error during any phase of processing, an indication of the error will be given with accumulated output (if any) up to the point when the error was detected. The run will be terminated automatically and control returned to OS/360. To successfully execute the S/360 CSMP model, the user must eliminate the error and resubmit the job.

#### EXECUTION PHASE LOAD MODULE STORAGE

The Execution Phase load module for a particular model may be stored under a unique data set name. This feature is useful when a simulation model is to be run frequently without change of the structure statements, but with many different parameter values or control options. The DECK label followed by the name SYMBOLS creates a data set (FT02F001) containing the symbol table required by the execution phase. The control cards in Figure 11, used with the sample procedure, will store the symbol table and executable load module for the particular model and then execute that load module as in the cataloged procedure for the data and control cards supplied with the run.

```
ACCOUNT, USER, MSGLEVEL
//CSMP
             JOB
                                                                                FIG11010
//STEP1
           EXEC
                   CSMP360
                                                                                FIG11020
//CSMP1.FT02F001 DD UNIT=2314, SPACE=(TRK, (0,1)), DISP=(NEW, KEEP),
                                                                                FIG11030
                DSN=CSMP.SYMB.CABLE, VOL=SER=CSMPDK,
                                                                                FIG11040
11
                DCB=(RECFM=F,BLKSIZE=80)
                                                                                 FIG11050
//CSMP1.SYSLMOD DD UNIT=2314.SPACE=(TRK,(20,20,1)),DISP=(NEW,KEEP),
                                                                                 FIG11060
                DSN=CSMP.CABLE(DEJEXE), VOL=SER=CSMPUK
                                                                                 FIG11070
//CSMP1.SYSIN
                  ממ
                                                                                 FIG11080
DECK SYMBOLS
                                                                                 FIG11090
****
            INSERT CSMP MODEL STATEMENTS HERE
                                                       ****
                                                                                 FIG11100
             MODEL WILL BE STURED IN DATA SET CSMP.CABLE SYMBOL TABLE WILL BE STORED IN DATA SET CSMP.SYMB.CABLE
*****
                                                                                 FIG11110
*****
                                                                                 FIG11120
/*
                                                                                 FIG11130
```

Figure 11. Execution Phase Load Module Data Set Storage. NOTE: The data set names are chosen by the user to identify his particu model. The member name DEJEXE, however, is required by the CSMP system.

The Execution Phase of S/360 CSMP may then be executed without again performing translation, compilation, or link editing. The control cards in Figure 12 combine the model symbol table and a set of data and execution control cards into one input data set and then execute the stored load module for a particular model. 9

```
ACCOUNT, USER, MSGLEVEL
//CSMPEXEC JUB
                                                                                                                                        F1G12010
                      EXEC POM=IEBGENER
DD SYSOUT=A
DD UNIT=SYSOA,SPACE=(TRK,(10,2)),DISP=(NEW,PASS),
//CONCAT1
//SYSPRINT
//SYSUT2
                                                                                                                                        FIG12020
FIG12030
                    DD
                                                                                                                                        FIG12040
                            DCB=(RECFM=F, LRECL=80, BLKSIZE=80)
DUMMY
                                                                                                                                        F1612050
F1G12060
//
//SYSIN
//SYSUTI DD DUMMY
//SYSUTI DD UNIT=2314,DISP=SHR,DSN=CSMP.SYMB.CABLE,VUL=SER=CSMPDK
//CONCAT2 EXEC PGM=IEBGENER
//SYSPRINT DD SYSUUT=A
                                                                                                                                        FIG12070
                                                                                                                                        F1G12080
F1G12090
                                                                                                                                        FIG12100
FIG12110
//SYSUT2
                            DSN=*.CUNCAT1.SYSUT2.DISP=(MOD.PA55)
 //SYSIN
                           DUMMY
 //SYSUT1
                                                                                                                                        FIG12120
                     INSERT DATA AND EXECUTION CONTROL CARDS HERE
STOP
                                                                                                                                        FIG12140
FIG12150
                            EXEC PGM=UEJEXE,REGION=110K
DSN=*.CONCAT1.SYSUT2,DISP=(ULD,DELETE)
SYSUUT=A,DCB=(RECFM=FBA,LRECL=133,BLKS1ZE=1330)
UNIT=SYSUA,SPACE=(3500,(40,40)),
DCB=(RECFM=VS,LRECL=204,BLKSIZE=208)
                                                                                                                                        FIG12160
FIG12170
//GU
//FT05F001 DD
                                                                                                                                        F1G12200
                            DLB=(RELFM=VS,LRECL=20+)BLKS1ZE=206)
JNIT=SYSUA,SPACE=(3500,(40,40)),
DCB=(RECFM=VS,LRECL=204,BLKS1ZE=208)
UNIT=(2400,,DEFER),DSN=PREPARE,DISP=(NEW,PASS),
LABEL=(,NL),VOL=SER=SCR TCH
DSN=CSMP.CABLE,DISP=SHR,UNIT=2314,VOL=SER=CSMPDK
//FT14F001 DD
                                                                                                                                        F1G12210
//FT15F001 DU
                                                                                                                                         FIG12230
```

Figure 12. Execution of the CSMP Execution Phase for a particular model

When the particular model requires a structure change, the stored data sets must be scratched and then recreated by running Figure 11 control cards with the modified model.

International Business Machines Corporation
Data Processing Division
1133 Westchester Avenue, White Plains, New York 10604
(U.S.A. only)

IBM World Trade Corporation 821 United Nations Plaza, New York, New York 10017 (International)